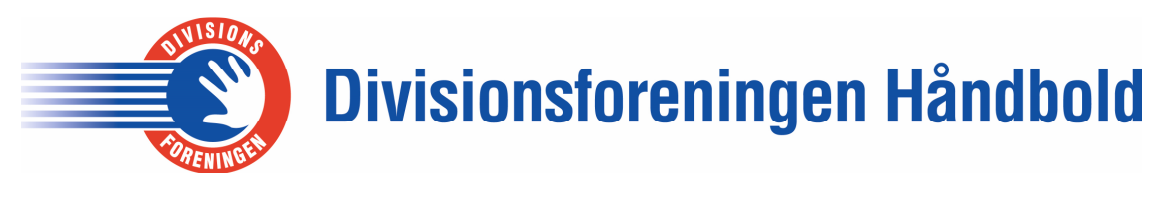

TK/TBL / 13.09.16 v.0.02

## **Afinstallere og installere DigiMatch**

Find Kontrolpanel og vælg "Programmer". Klik på "Fjern et program".

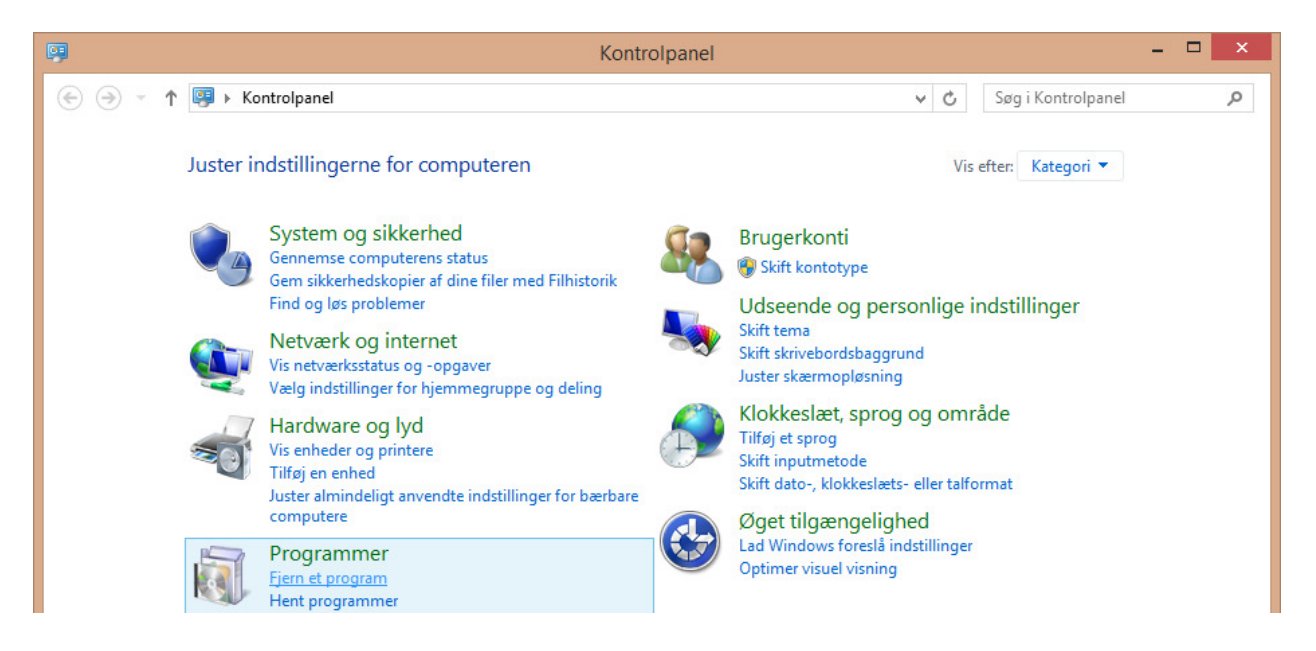

I listen find "Digimatch" og højre klik på navnet. Klik herefter på "Fjern/rediger".

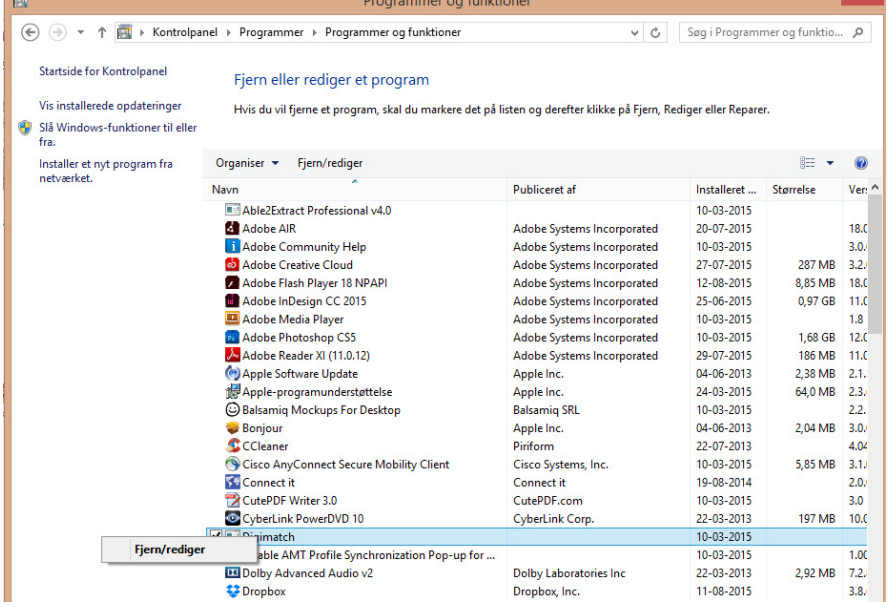

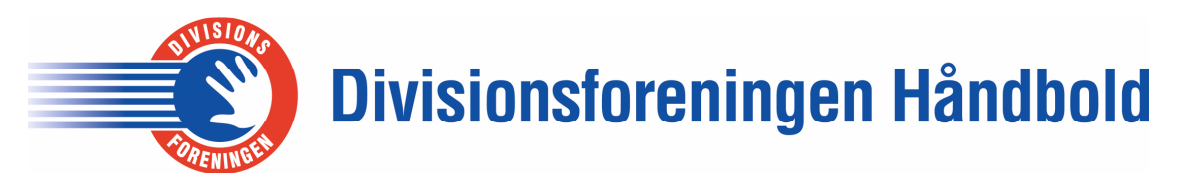

Sæt markering i "Fjern programmet fra computeren, og tryk OK

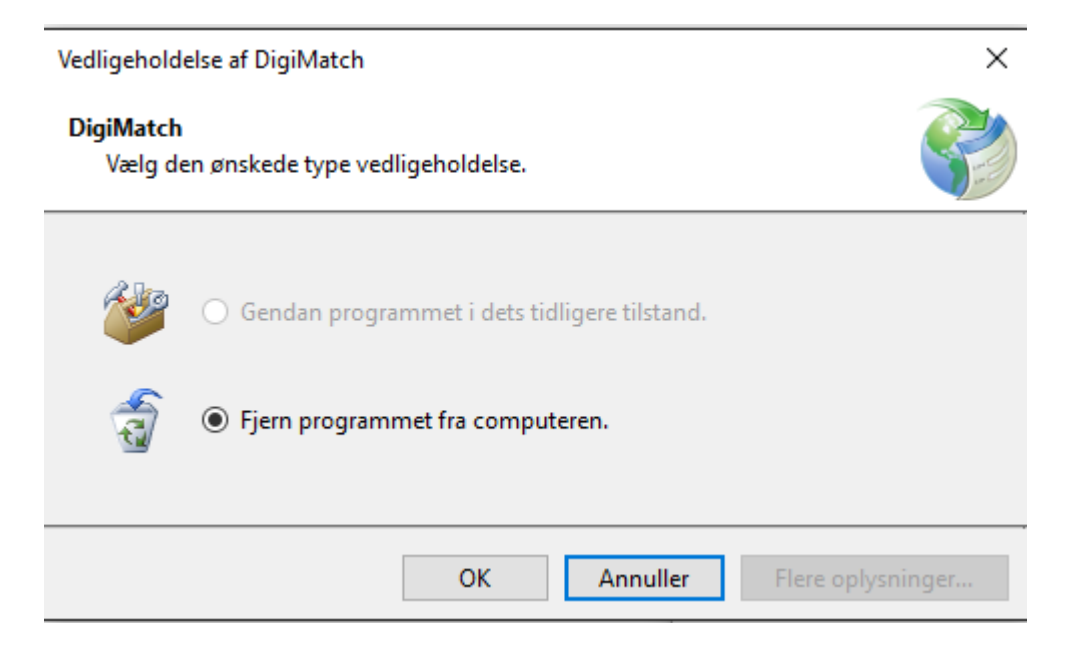

Den nye version af programmet installeres via Divisionsforeningens hjemmeside. Benyt dette link - http://tophaandbold.dk/klubsider/kamprapport/

Klik på "Link til download" midt på siden.

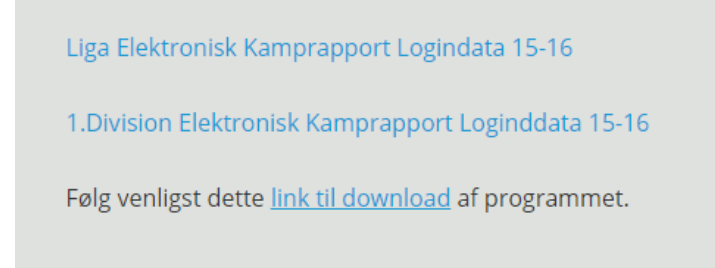

Der kommer en ny side frem og man klikker på "Install"

Der bliver downloadet et installationsprogram.

Alt efter den Windows version der ligger på ens bærbar vises downloadet forskelligt men klik på "kør" og man skal svare positivt på alle de skærme der kommer frem – dvs. ja eller næste etc.

Herefter er programmet klar. Husk at tjek at Registreringsniveau, Bruger og kode er korrekt.